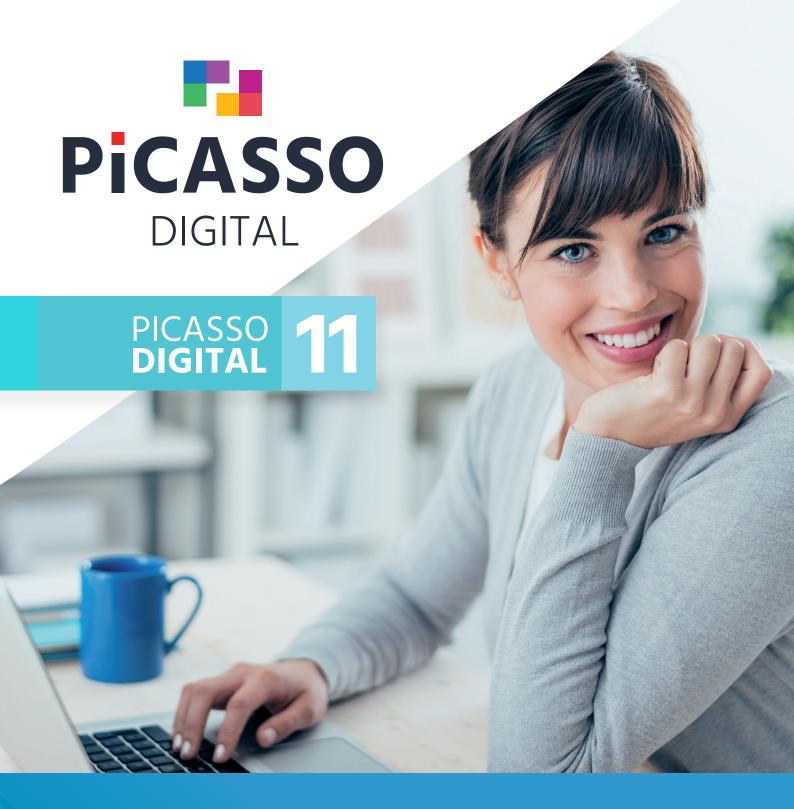

# Releasenotes

for Picasso Digital 11

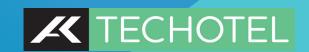

# New in Picasso Digital 11

PICASSO 11

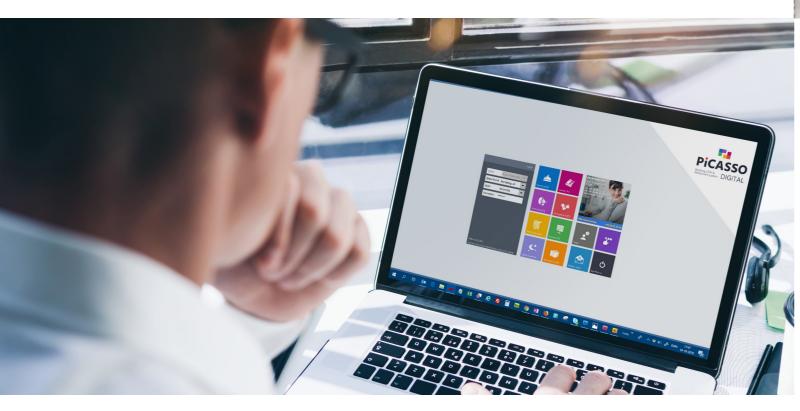

#### **Start selector**

Log in quickly using only your Pincode. In **hotel setup/department**, you can select a setting that allows you to log in by only entering the pin code in **Selector**. You can create your pincode in **Management/staff** 

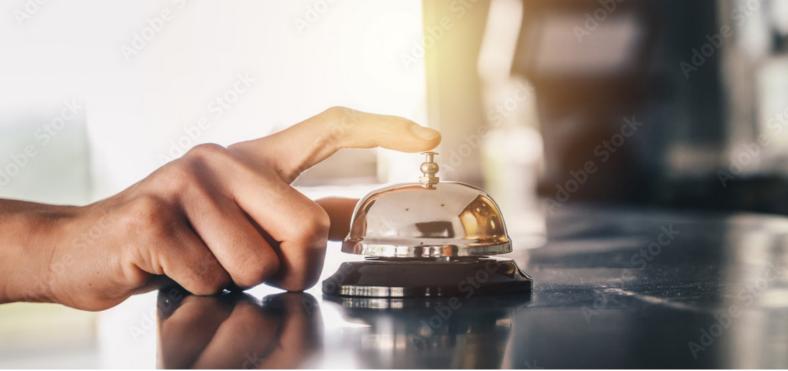

# **Reception & Booking**

- In case of cancellation of Room booking or early check out of room, table booking will be canceled.
- The Rates/Prices plan changes name to RateBook, you can now book directly on the price list.
- New quick vacancy calculation in the **roomtype overview** in **RateBook**.
- You can now book rooms in **RateBook.** Select a period in the Calendar on the left, and available rooms will be displayed.
- In RateBook you have new columns where you can close/open for YP, ONL22, Promotion codes and other channels. Picasso remembers your restrictions, which you can automatically set again when you open a channel, or set new restrictions.

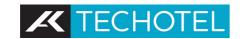

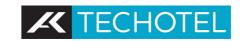

- In **RateBook**: If you in the unemployment overview press **waitinglist** then waitinglist reservations for the selected dates are displayed.
- New confirmation design.
- When you update a guest profile in the **reception** module, e-mail, phone and mobile are also updated in **Marketing**
- Hall plans now override DSL in Hotelsetup in terms of default booking status.
- When creating room res. then put **plenum hall no** on the arr. line (**Hotel setup**)
- If the hotel is part of a chain/**Domino**, you can now have different arrival and departure times per. default pr. hotel.

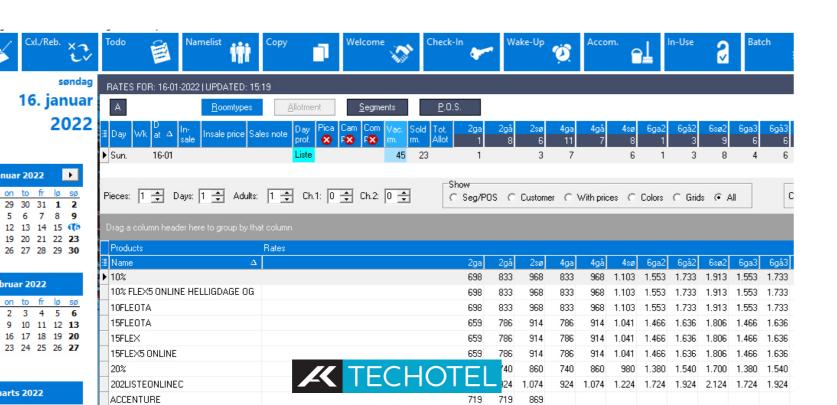

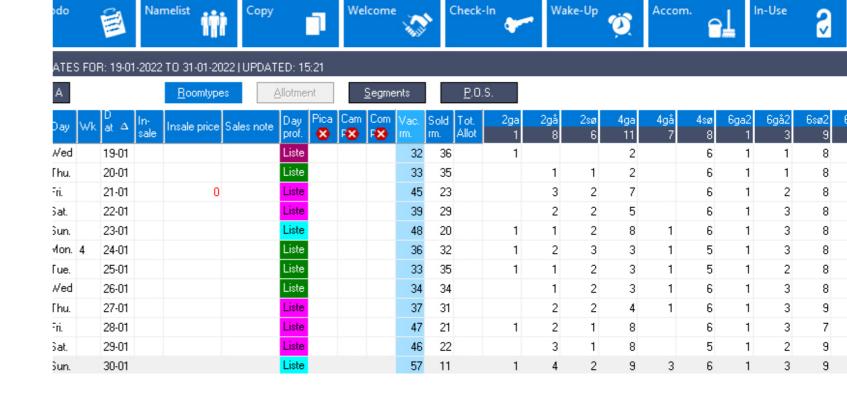

- You cannot have multiple Picasso mails open at the same time, without getting a warning if you have.
- In **Hotelsetup\allocation** you can set up whether you can assign room number to a reservation that is on the **waiting list.**
- If you create a hall reservation, cancel or save on today, you will be asked if the reservation should be checked in.
- The same person can send from several different e-mail addresses in Picasso mail
- You can now have multiple confirmation e-mails running in parallel.
- When creating a reservation, you don't have to scroll through all the expired promotional codes.

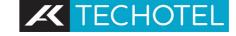

- At holiday centers with external homeowners, an owner icon appears on the housenumber on the **room number plan**
- When making a reservation with allotment from the promotion code, the room is deducted from the allotment.

# Search Reservations (Change)

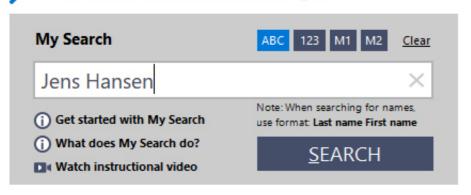

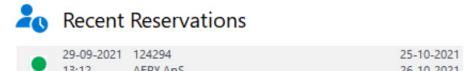

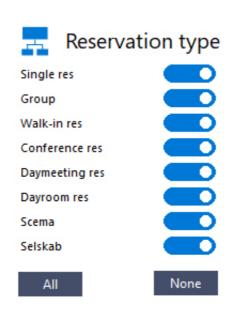

- **My Search** on reservations, changes and cancellations
- If there are numbers in the company name, you can enable/disable ABC for 123 and 123 for ABC in My Search, respectively.
- Mona can now make a key card for the guest in the kiosk

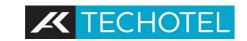

- Longstay booking module with advance/arrears payment, advance/arrears posting, Billtype setup (M) and Monthly invoicing
- My Search can now search by First Name Last Name or Last Name First Name
- 27 My Search can search for both first name and last name at the same time.
- My Search: If the buttons are set to search for numbers using DSL and the staff enters letters in the search field, the search switches to ABC mode..
- My Search: If the buttons are set to search for names/letters with DSL and the staff writes numbers, the search switches to 123 mode
- My Search: If M1/M2 is set to numbers and letters are entered, ABC is selected, if M1/M2 is set to letters and numbers are entered, 123 is selected
- My Search: Click the X on the right side of the search box to delete the contents of the box.

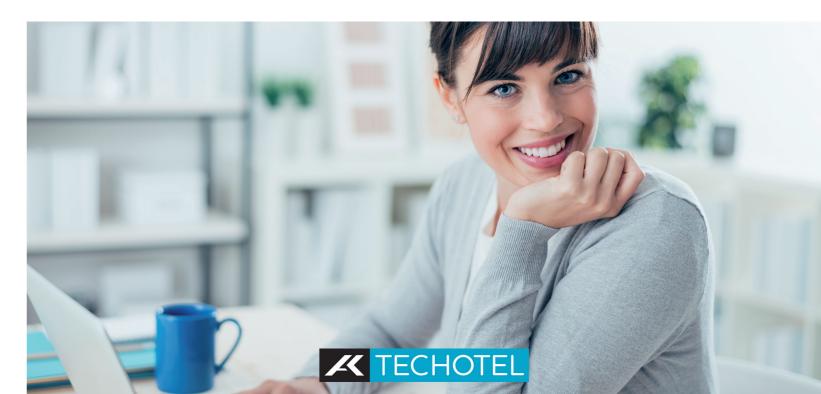

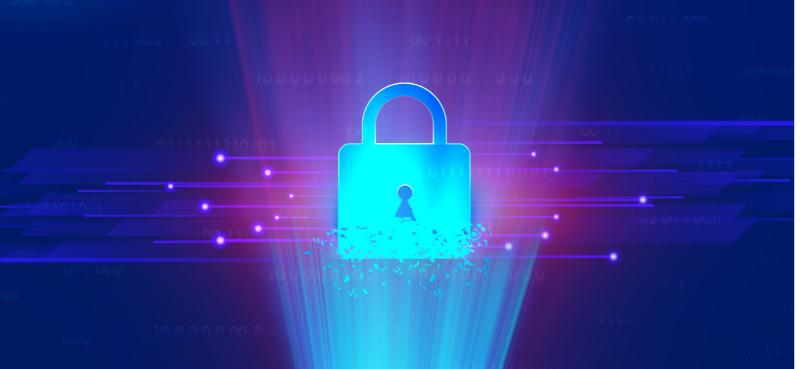

- You can add event line in "place text + local number" on several reservations at the same time.
- If you have a **Tesa** or **Flex** control key system, the guest can determine the Pin code for the key
- With **Tesa smart air,** the guest can always have the same key number, regardless of which room the guest is staying in.
- Tablet solution where the guest themselves enter the registration card when checking in at the reception.
- You can now map which reservation status prepaid or non-prepaid reservations should have when they come from **YP**
- When making a reservation, you can in **Hotel setup** select different status for *Deposit =Confirmed, Paid = Guaranteed.*
- Book parking, keep track of availability, make key and charge parking in both Picasso and ONL22.

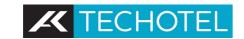

- When importing OTA reservations, notes are obtained from Agent/Company/Agency
- New Extended Integration to **Digital Guestbook**
- There is now a plan with Longstay room allotments

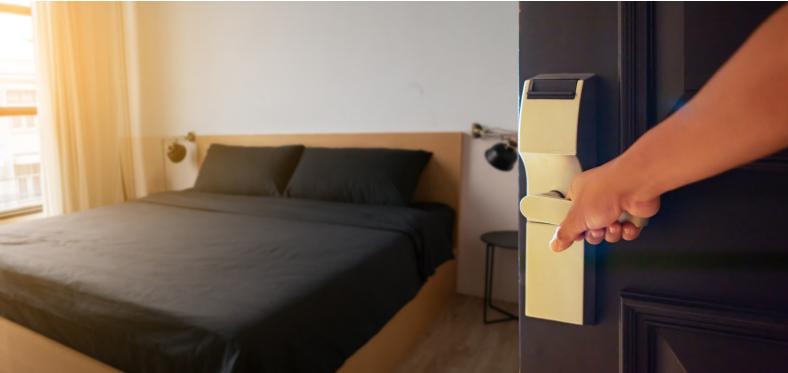

- You can now send table booking by SMS from the Reception module.
- Under create on Cashier button on reservation is now a dropdown with new features: Prepost, Payment or Open Cashier.
- New **Pre-charge** on groups for parts or the whole group reservation, can be selected on **Arrival plan** or **Cashier** button on reservations.
- Faster Arrival, Inhouse and Departure Plans

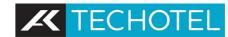

- Multiple confirmations can be linked to a product in different languages. Country codes determine the language of the confirmation.
- Project Codes and Campaign Codes are now sorted alphabetically.
- It is now easier to operate door codes from Flexkontrol/PolyKontrol
- In **Hotelsetup\Basic\Reservation** you can set up whether you may allocate rooms for reservations that have the status *Tentative* or *Waiting list*
- You can now see *res. type* on **Arrival, Inhouse, Departure, Group** and **room plans**.
- You can now create recurring cleaning tasks for **Piccoline**. Create the task in **Reception** module under **MC** button.

  Ex. Clean carpets on the 15th of every month.
- You can now set up compulsion on quantity if there is item number and amount entered.

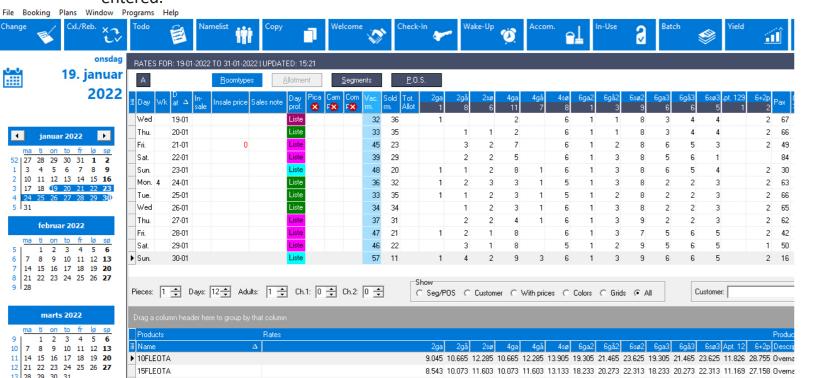

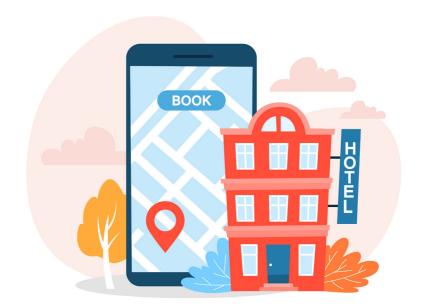

- You can set up a product to be replaced with another item automatically every Friday, on a reservation.
- 54 SMS: Picasso scans mobile and phone number and inserts country code if guest country code is different from hotel country code.
- On Arrival, Inhouse, Departure and Group plans you can now see split bill.
- When creating a reservation with **Plenum premises**, now associated premises can now be automatically inserted.
- New sms Tag "Product description" which is the name of packages on ONL22
- New "Prepayment" solution that automatically puts payments url for Dibs in Confirmations by Mail or SMS. "Prepayment" can also be linked to the product.
- You can now include anonymized reservations in My Search.
- You can now send SMS and email from **Todo Task**.

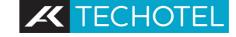

#### **Management**

- You can set up **supervisor report** with **DSL** and copy it to other users. You can see the name of the supervisor on all reports
- You can now set up a signature for the **AutoNight** and **AutoDay** users, respectively (like *Digital Rep1*, *Digital Rep2*).
- You can now upload pictures of staff and guests.
- You can Multichange on item fields in **Management**. You can copy eg. *Item sections* vertically
- Channels: You can now control Grids with periods.

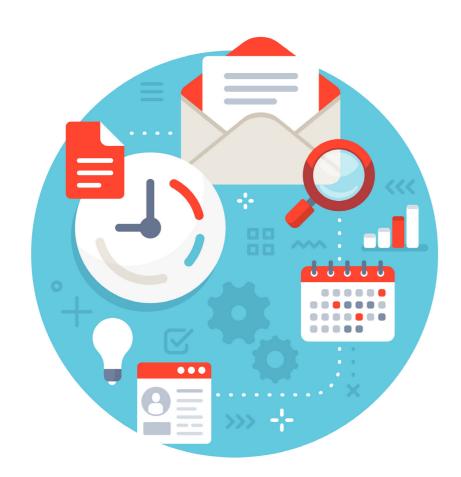

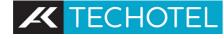

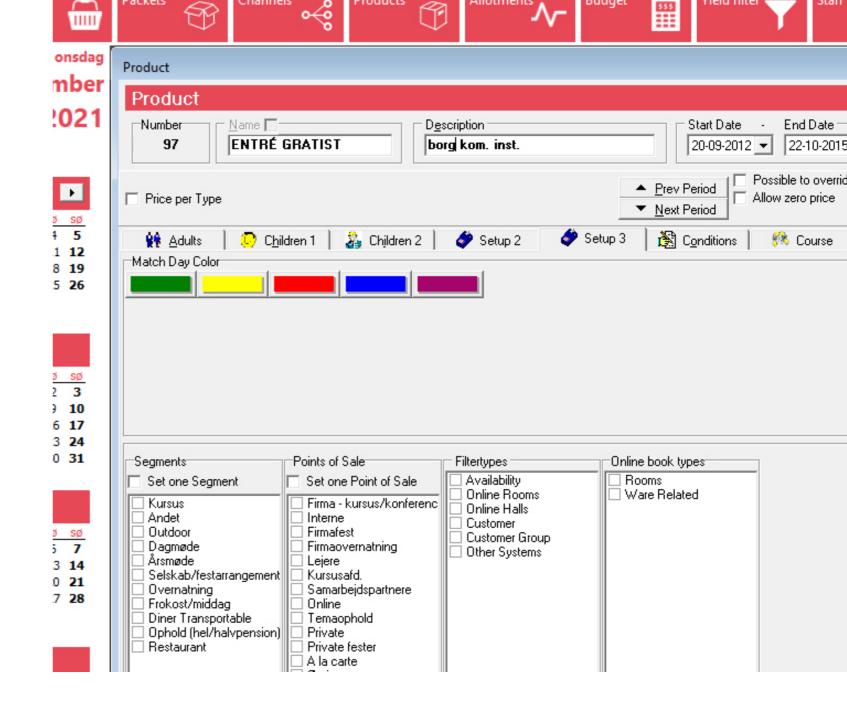

# **Management fortsat**

- 66 Planday calendar system is now integrated with Picasso
- In Management\Products you can set up the order in which products are displayed in ONL22
- 8. New page in **Product setup**: **Setup 3**, where you can Grid color clearly per. Domino hotels

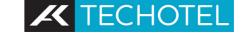

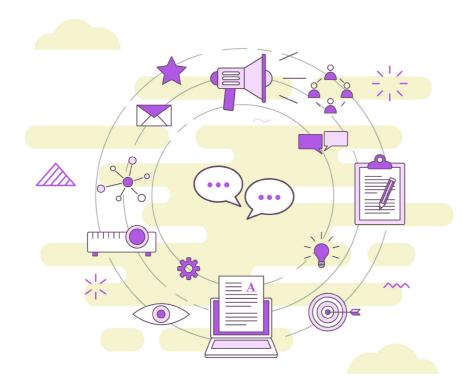

## Marketing

- New search form My Search just like on customers in the reception module
- Extract is now called "Export". There is a button for export on My search customers and in the Top Bar on the right.
- Integration with **Mail Chimp** for commitment, creation and change of guests two-way
- 72 ADR button in MIS.
- 73 RPAR button in MIS.
- Commodity statistics in MIS.
- 75 Integration with Marketing Platform.

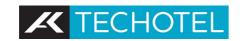

# **Marketing continued**

- 76 Integration with Apsis Marketing
- 77 Integration with *Rambøl* customer satisfaction analysis
- 78 Optional separate customer no. series for contacts.

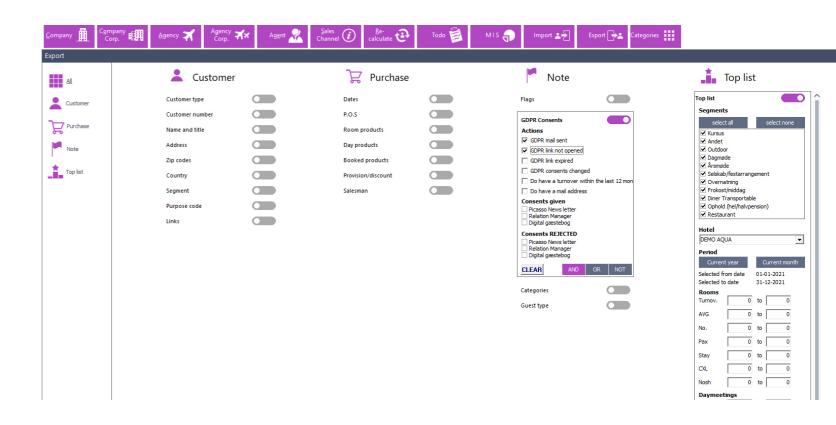

- In **Hotel setup**, domains checks can be set up for e-mail addresses that customers send to. The same check is also used on e-mails in **Marketing**. Set up in **Hotel setu\Basic\E-mails\Validate Domain**.
- The **customer form's** top and bottom is now adjusted with the screen resolution.
- MIS showing pax and turnover per room for 1-9 people.

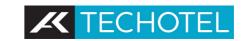

# **Marketing fortsat**

- MIS can now split setup or quantity on weekdays. E.g. show revenue for all Mondays
- Contacts can now be set up for their own customer number series for contacts.
- You can now activate in **hotel setup\Basic\Customers** that customer's Debitor number is mandatory to fill in.

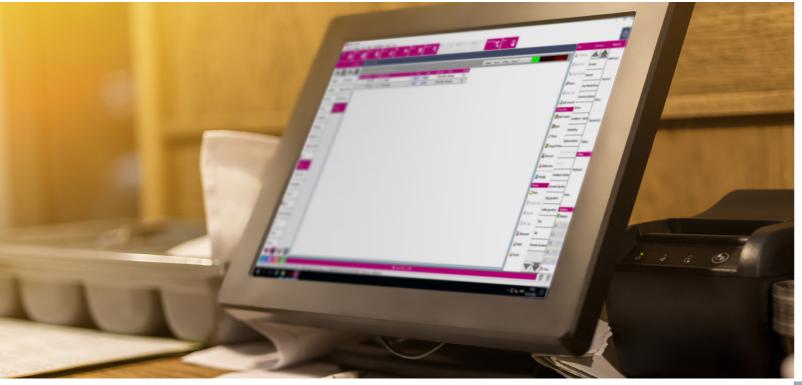

#### Cashier

- Faster Checkout. The **Cashier module** is speed optimized
- You can add color to ware buttons in the Cashier

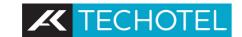

#### **Cashier continued**

- New **My Search** form just like in **Booking** to search for reservations at checkout
- On the **Tables\arrival** list, the **product** is displayed, like on the **table plan** at checkout
- You can now search for "alt res. No." In Cashier.
- Integration for payment with **TransferMate** in Europe.
- We now have a mouseover on **Contact person**, which you can sort alphabetically by *Last Name/First Name*.
- Place images on buttons in **Cashier** *Under development*
- 1 Integration with Navision Stat

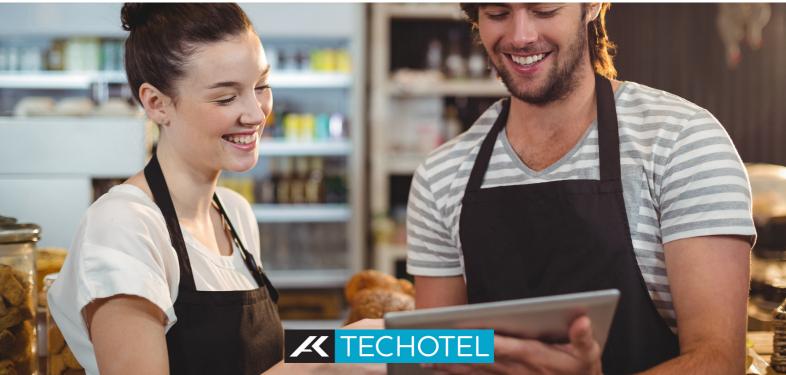

#### **Cashier continued**

- If you get *an error* on **sales foil,** the foil will reopen when **Cashier** is reopened.
- Integration with Dinero and several other financial systems.
- Integration with FortKnox.
- Semi-automatic settlement of Expedia via template.
- New bill design for monthly invoicing.
- You can now see the guest's mobile phone no. on the table plan in Cashier
- Restaurant bill transferred to main account, can be reprinted together with invoice, both by Print and e-mail.

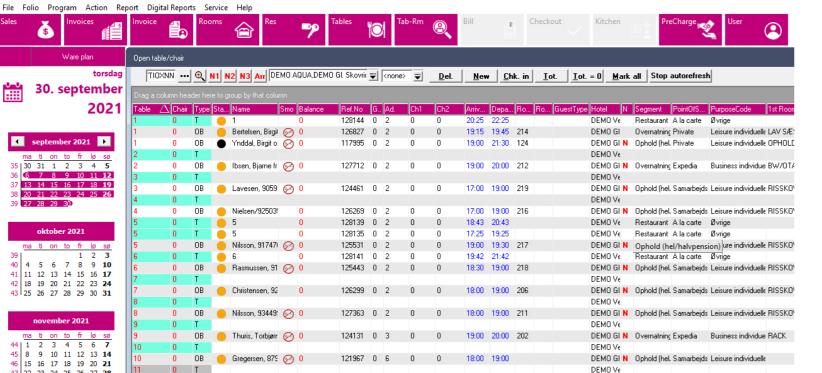

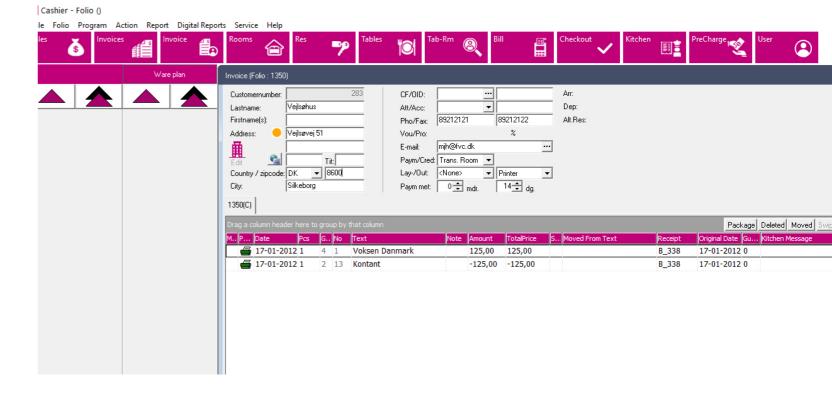

#### **Kasse fortsat**

- You can set up the same text to be printed on multiple kitchen printers
- Better load speed on **Table plan** in **Cashier**, which has become faster in general
- Now copies of credit card bills are deleted after 18 months
- Now the default ware buttons are set to medium width
- You can see **Reservation note** to the right of address on **foil.**
- For **Longstay rentals** Monthly settlement on contract apartments.

  New Bill type collects bill per month. Uses the same price per month. at 28 days, 30 days and 31 days....

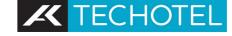

# **Cashier continued**

- In Management\Personnel, a user right can be set up for being allowed to use 'Send' or 'Voucher' payment
- Cashier can be set up to use Pincode only for login. Pincodes are mapped to users in Management\Personnel.
- New field: **Alt res. No.** at the top of **foils** in **Cashier**
- You can add new icons to ware Buttons.
- Integration to **Dinnerbooking.** Dinner booking can now deliver reservations in **Appetite**
- On **Table Overview**, you can now group by **Seeting**.

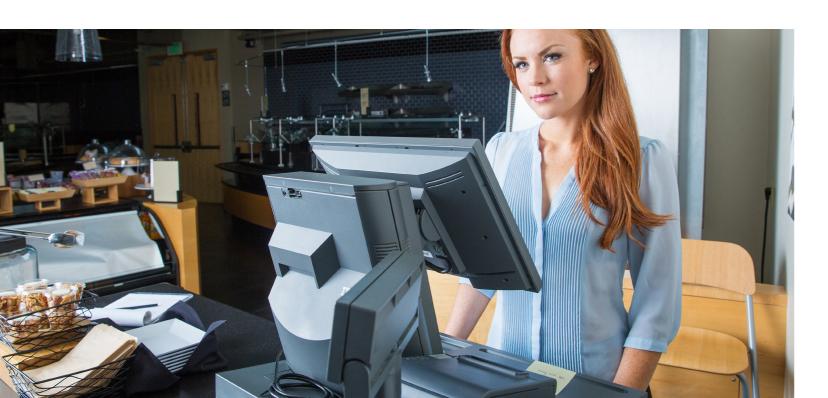

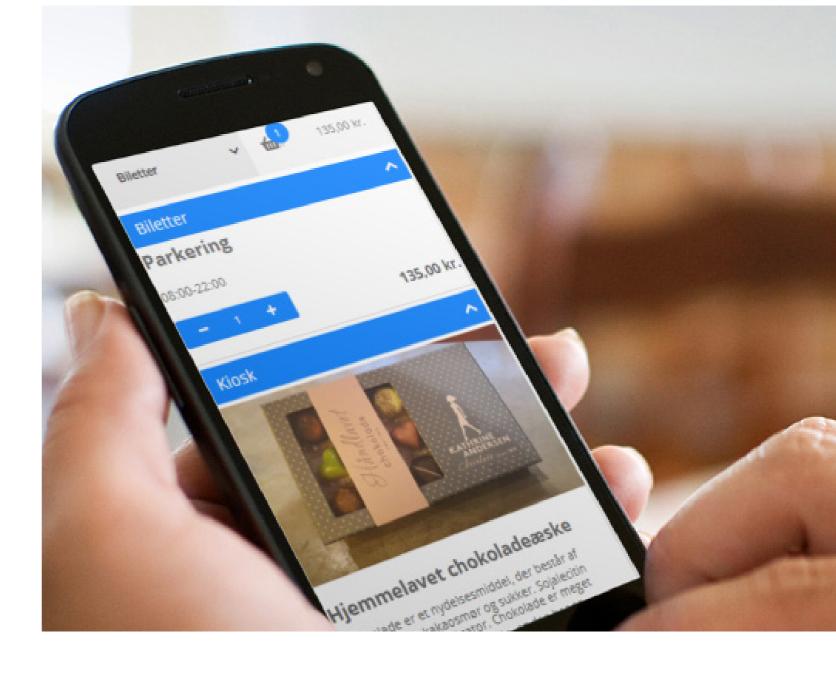

# **Cashier** in development

- Web-based handheld terminal for ordering restaurant goods. *Under development*.
- Web-based table terminal for ordering goods. *Under development*
- Web-based Guest app for ordering wares from the guest's Mobile. *Ready*.

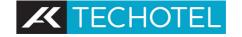

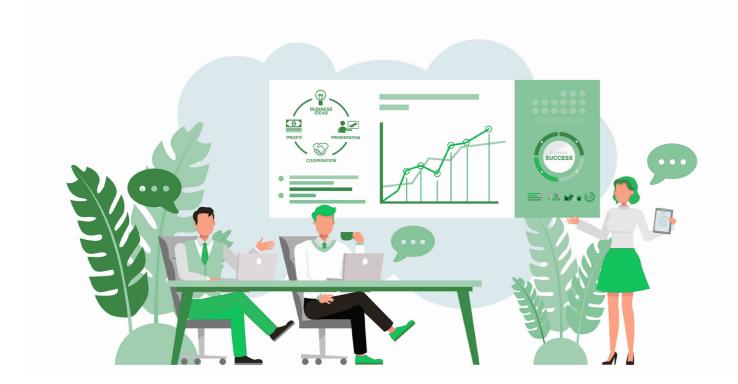

#### **Reports**

- New digital security report: Day by day with number of available rooms and number of available hours from 9-24 on premises. The report is located in **Reports\Statpro\Available premises**
- On the Table\arrival list, the product is displayed as on the table plan in Cashier
- New security report that automatically sets up an e-mail to the hotel's main e-mail containing arrival-in-house-departure.
- New security report that automatically sets up an e-mail to the hotel's main e-mail containing events 10 days ahead.
- In owner login, product type can now be displayed instead of product description. This must be set up in Hotelsetup
- Report if you want to cordinate SMS invoice on country codes
- New "Worklist" concept, where you can lock digital reports, so you can ensure that all employees, for example, print kitchen reports the same way.

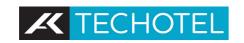

#### **Reports continued**

- You can search in Arr./ Time reports on a specific **ref. no.**
- New **MIS Month report** if you need extended use of finance and analytics. **ADR** and **Rev. par** are also included.
- New fields on "Clean assistant" report. Times and Total times per. day. Works only if the hotel uses the **Piccoline** Cleaning app.

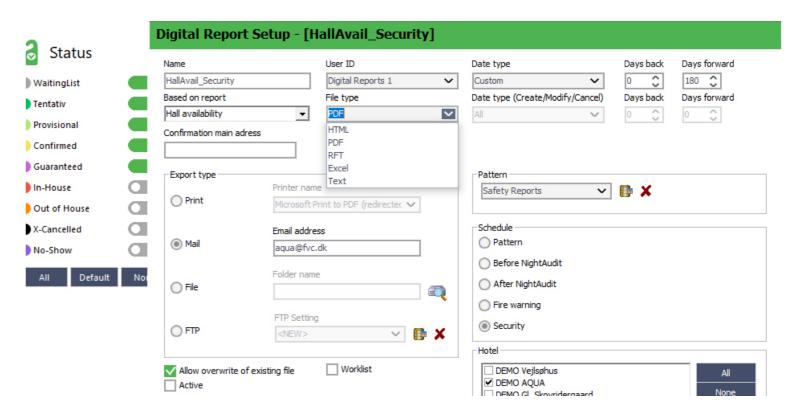

- You can now see the average time per. room type and average time per room type per Clean assistant.
- 7 You can now pull reports with only event changes from any date.
- On name list report can be organized in label sizes like e.g. Avery Zwechform Badges: I4785-20 dimensions: 80x50.

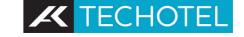

#### **Reports continued**

You now have pax on **Inhouse\premises** report if you turn the Plenum button to print the report in landscape format.

Rate intelligence can be used in Grids

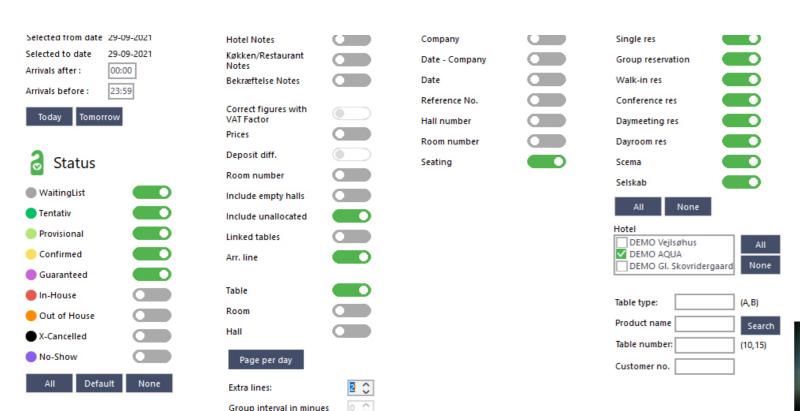

**Expedia:** Settlement on reservations in excel can now be formed in Picasso Digital

**GDPR Report** on number of res.: Guests anonymised/Not anonymised. Number of Invoices anonymized/Not anonymized.

Multiple groupings on *product revenue report* 

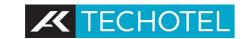

#### **Reports continued**

Arrival/Halls, can now be printed as a digital report

There is now Country Codes on the New/changed report if you print in landscape.

Pickup report can now save different years for comparison

On Table reports and table overview, you can now group by Seeting

On the **table spec reports** for both **Arrival** and **Inhouse**, you are now able to insert *Arr. Lines*. You can select/unselect whether lines are displayed or not.

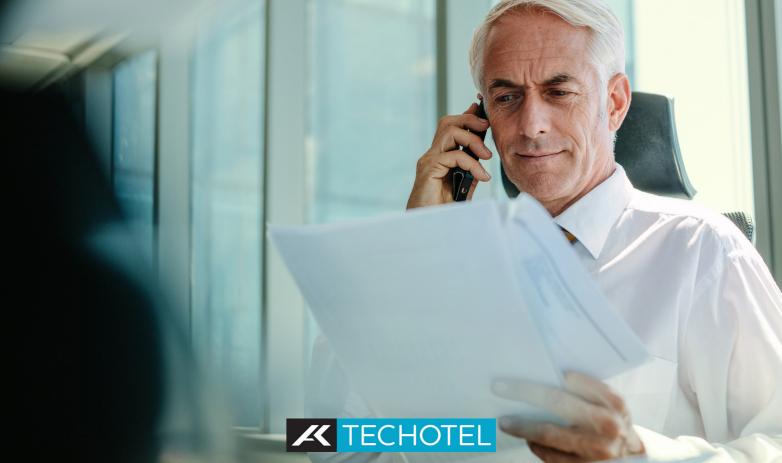

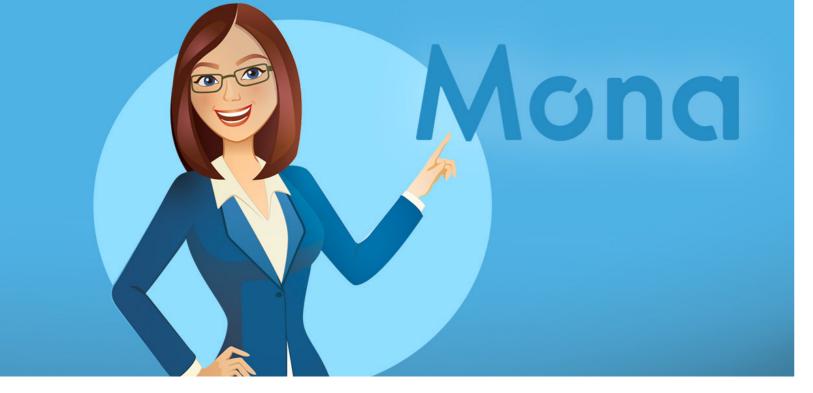

#### Mona - your digital assistant

- The guest can now enter *registration card* on his mobile.
- The guest can order food and services in the Webshop on their mobile, post on the room or pay via Nets
- The guest can order wares in general Webshop on their mobile, post on the room or pay via Nets.
- With the **Tesa Key System**, the guest can decide their key number, and the guest can get the same key number regardless of the room number.
- Mona can now handle different key systems at the same hotel
- You can setup so that individual rooms will not receive **Mona** text messages.
- The guest can now on the customer card in **Marketing** set up which room types or room numbers he wants or does not want. *Under development*.

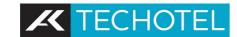

#### Mona continued

- You can have a tablet available in the reception area where the guest can update their registration card at Check-n with the correct mobile number and e-mail. Good for **OTA** and **GDS** res.
- You can now set up whether there should be a login with room number on Mobile check-out and check-in. Setup takes place in **Hotelsetup\Basic\Mona**.
- With **Salto** and **Vingcard** Kiosk check-in, you can get set up so that Check-in happens, when the guest goes to key Kiosk and picks up the key. The guest can also update the reservation **registration card** at the Key Kiosk. The guest can also pay with mobile phone when he is at the Kiosk.
- Optional fields can be set up on digital **registration card** on **Mona screen** or mobile phone.
- Mona can run Mona batch check-out at different times, both weekends and weekdays.
  - Mobile Guest Check-out: Mona automatically posts utilities bill on the guest's foil. The guest then pays via a link to their mobile.

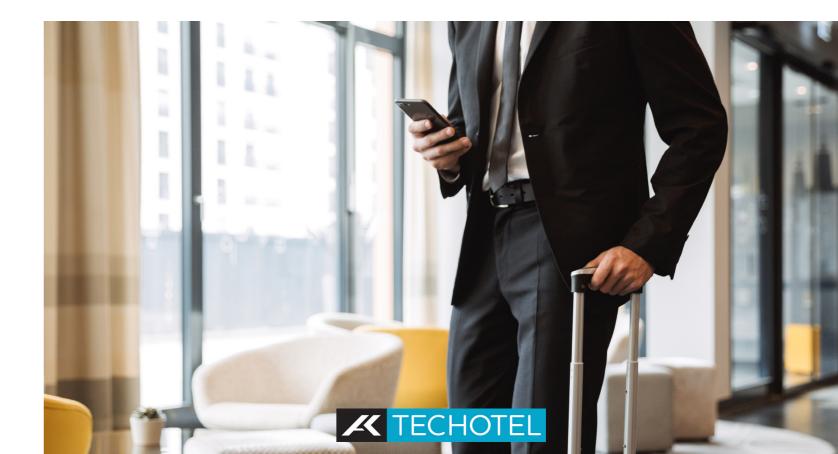

#### Mona continued

- If you have **Domino** with multiple hotels, you can set how each hotel handles **Mona Batch check-out**.
- For guests wishing to arrive before the hotel's regular Checkin time: **Mona** can now assign and check-in rooms that are vacant and cleaned. The key can be sent by email.

# Mona continued

- Mona can now handle pin codes and allotment in Room-in-Room.
- Mona Kiosk can check-in a guest before the earliest check-in, if the room is vacant/clean before "early check in"

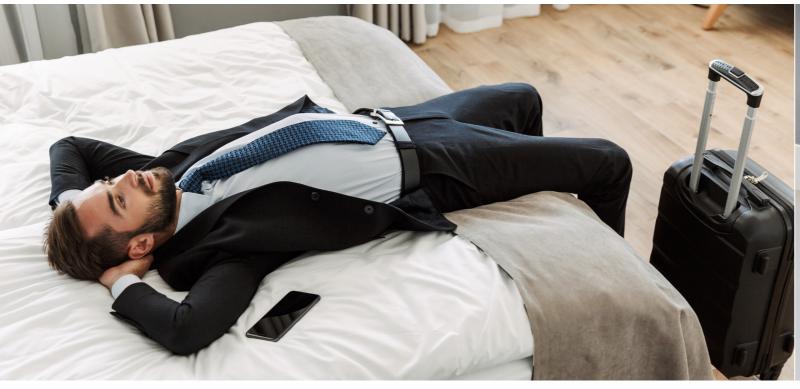

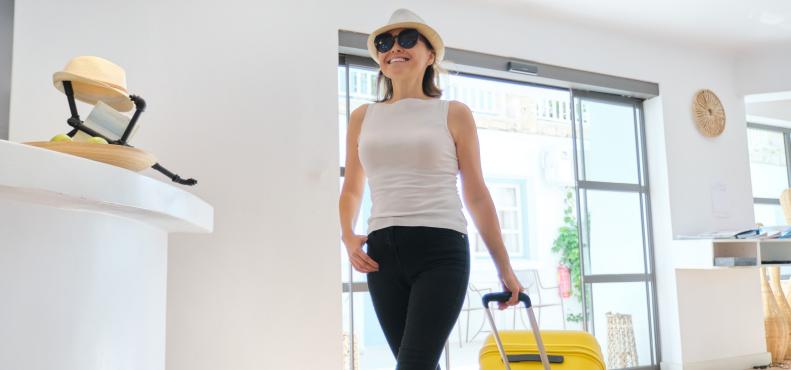

- New **Mona Longstay** module with optional payment days and periods for digital invoicing.
- At the Kiosk, the guest is welcome to check in earlier if res. is created with earlier arrival time and if the room is vacant/clean before "early check-in"
- If **Kiosk** payment is disabled, **Mona** informs the guest to please pay with their mobile phone.

- New Short link in **Mona sms** instead of long payment link. Hotels can also geet their own Domain in short link or "Your service link".
- You can now set up in **Hotelsetup\Rooms** that check-in sms etc. will not be sent to certain rooms
- Mona now has integration to **Just in Salto** app

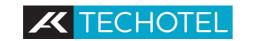

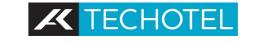

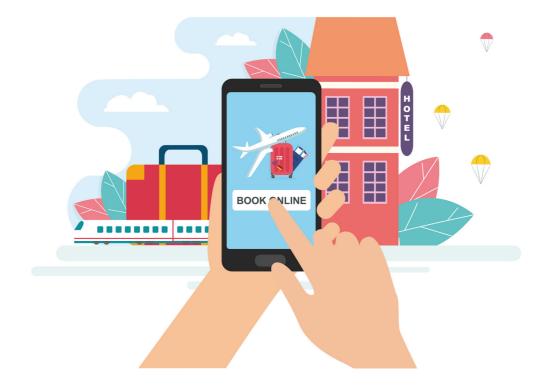

### **Online**

- Nrand new ONL22 Room Booking in Umbraco with very high occupancy
- New **calendar overview** for **ONL22** that shows 1-4 months availability and prices.
- In Management/Products you can set up in which order products in shown in ONL22.
- You can set up the order of wares on page 2 in ONL22
- You can set up **ONL22** to choose between *Private Design* or *Corporate Design*. **ONL22** groups by *Private*: Products/Rooms (like today). **ONL22** groups by *Corporate*: Room/Products.
- In ONL22/Umbraco setup you can redirect online notes to Picasso 1, 2, or 3, depending on where you want your online notes.
- If a **product** has been used on a reservation without payment, **Extras** will not be charged either

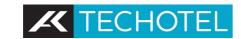

#### **Online continued**

- You can see technical remedies using mouseover on Online hall booking at user level.
- **GDPR:** We can now prompt GDPR accept when **ONL22** customers entern their details on their **ONL22** reservation.
- **Parking** module for administration of own parking space with key handover.
- **ONL22** can now create **todo/deposit** on reservations.
- You can now upload your own pictures to ONL22
- Umbraco back office for ONL22 has been expanded with new features.

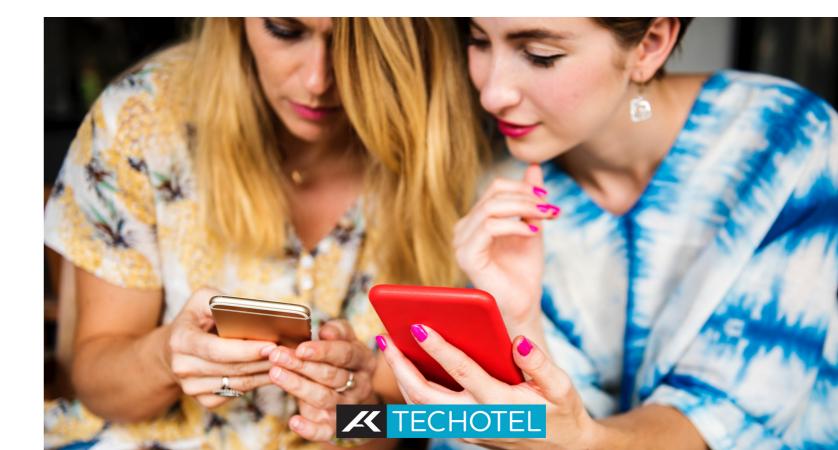

#### **Online continued**

- You can now use **MLOS** for both *Yield* and *Channel setup in* **ONL22**
- **ONL22** can set parking times.
- ONL22 can be set up to ask customer to accept conditions beyond normal terms of trade.
- ONL22 now supports restrictions in *Channels* and *Yield*
- In ONL22 you can map Online notes to reservation note 1, 2 or 3
- Online giftcards: You can now buy multiple gift cards online at once and pay in total.
- **ONL22:** It is now possible to set up varying confirmations for different languages and products.

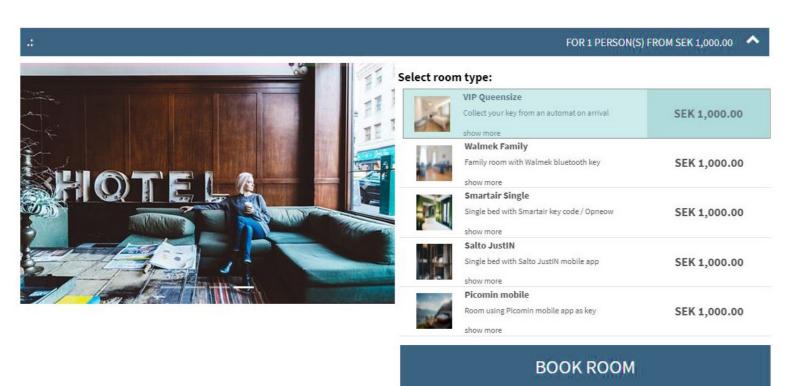

#### Select media

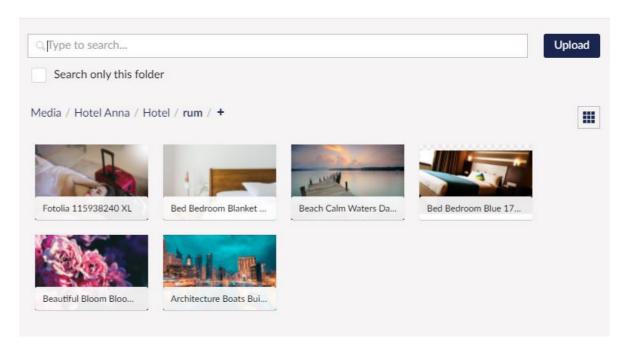

#### **Online continued**

- With **ONL22** you can choose which address fields should be mandatory.
- The customer's payment method set up in **Marketing** now overrides the **Product**'s payment method.
- MOTO ADM Payment window is now available from Picasso check-out.
- In **Online Halls** you can use *Mouse over* to see *Pax* and *table layout* in the room.
- Picasso Destinations: A better solution for managing hotels at different Locations.
- Auto Posting of Invoice Fee for online reservations (like CreditCardFee).

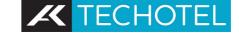

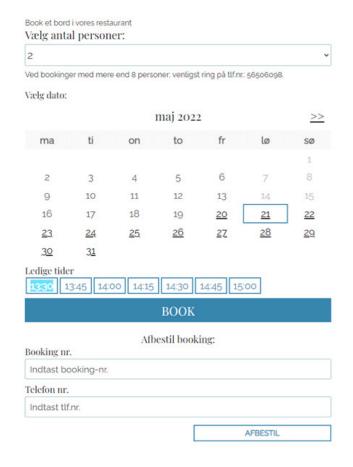

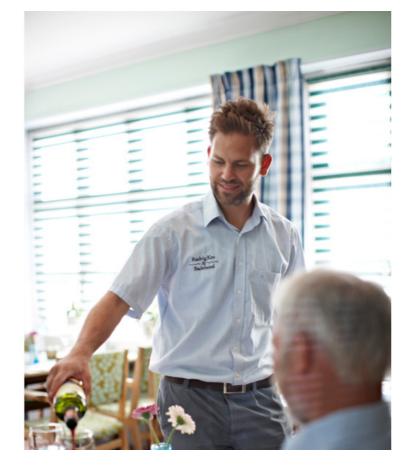

# **New Online Table booking**

- Brand new **ONL table booking design:** Faster and more flexible.
- **ONL Table Booking:** Rules for setting up alternative dates if there is no availability on the selected date.
- You can send SMS or email confirmations from ONL Table Booking
- In **ONL Table Booking** you can now, if no tables are available, set up rules for displaying alternative dates.

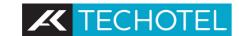

# Integrations & misc.

- 192 Integration to Lifepeaks.
- Integration to utilities management for Halls
- Integration with **NetsEasy** for online debiting only with Nets.
- Integration with **Netaxept** with the option of selecting your own redeemer and MOTO agreement.
- 196 Integrated Quenta payment platform for Webbook45 Checkout

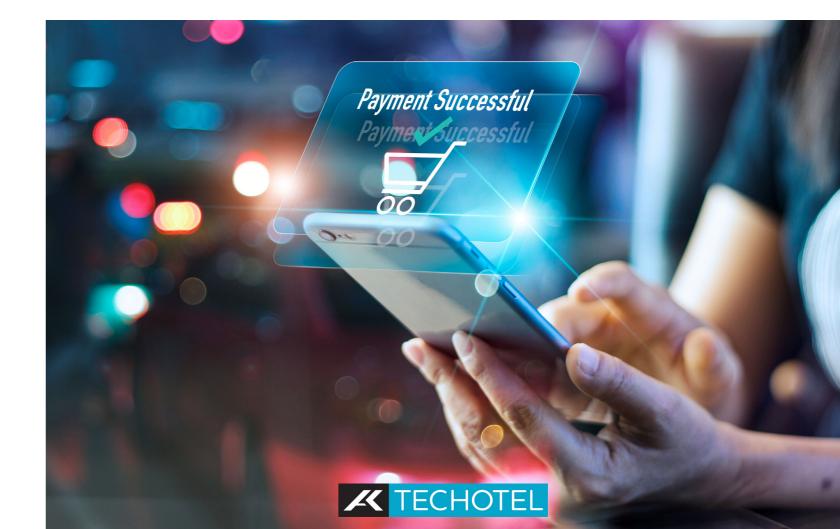

# **Yield Planet/YP Intelligence**

YP can now be integrated directly into Google ADS.

YP can now set prices directly in Picasso Digital and vice versa.

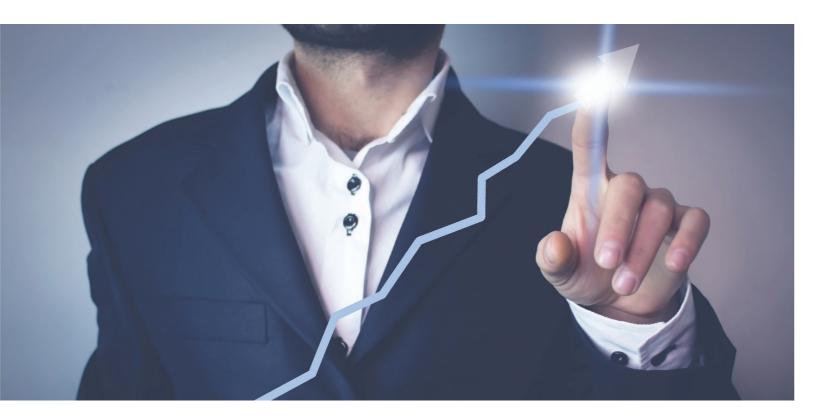

YP is now Integrated directly into GDS, Saber, Amadeus and Galileo.

You can now map payment from **OTA** channels to Res. status. eg.: *Direct payment* from Booking.com to *Provisional*. eg.: *Pre-payment* from Expedia collect to *Guarantied*.

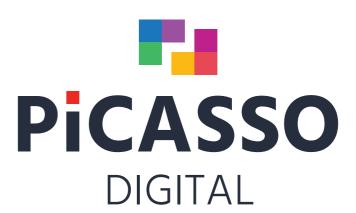

Read more about Picasso Digital at www.techotel.ie

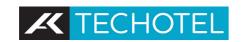

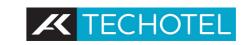